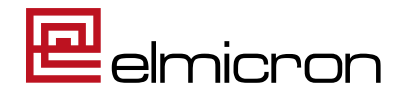

Das Systemhaus für Automatische Datenkommunikation

# **Elmicron Programme und NiceLabel 2019.3**

Version: 1.0 \$Revision: 7175 \$ Datum: 2021-04-23 Autor: Harald Oehlmann

# **Inhaltsverzeichnis**

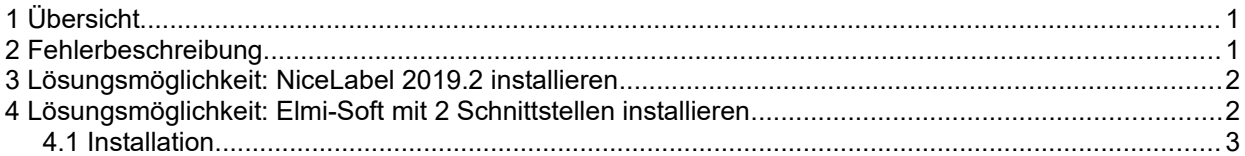

### <span id="page-0-1"></span>**1 Übersicht**

Zum Etikettendruck empfiehlt Elmicron das Drucksystem "NiceLabel" und bietet dazu eine Schnittstelle in den eigenen Programmen wie PrintLink, ScanLink Print oder ElmiLog Kundenlösungen. Diese Schnittstelle war universell für alle NiceLabel-Version. In NiceLabel 2019.3 ist durch ein Fehler eine prinzipielle Inkompatibilität eingebaut, womit eine weitere Schnittstelle für 2019.3 und höher benötigt wird.

### <span id="page-0-0"></span>**2 Fehlerbeschreibung**

Der Fehler zeigt sich durch folgende Fehlermeldung beim Laden eines Etikettes:

```
Der Typ "NiceLabel.SDK.IDataSource" in der Assembly "SDK.NET.Interface,
Version=17.2.0.0, Culture=neutral, PublicKeyToken=865eaf3445b2ea56" 
konnte nicht geladen werden.
```
#### Als Beispiel hier ein PrintLink mit der Fehlermeldung im Log:

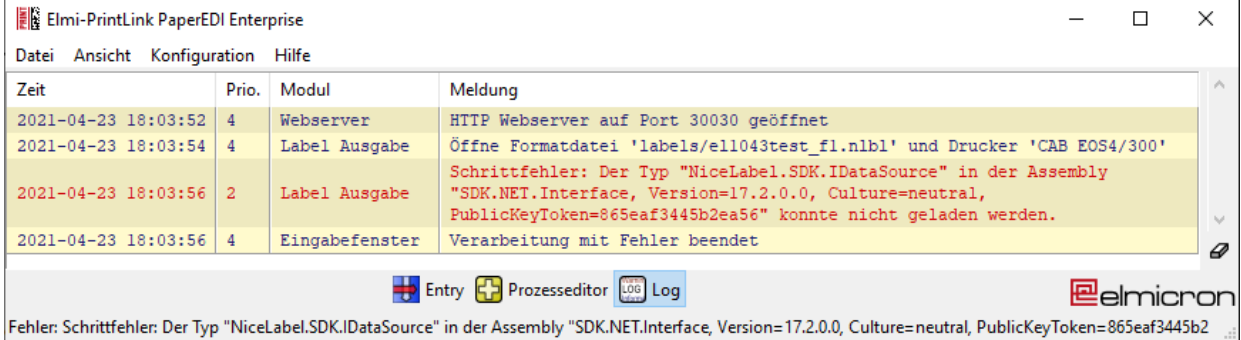

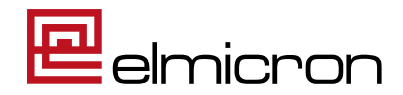

## <span id="page-1-1"></span>**3 Lösungsmöglichkeit: NiceLabel 2019.2 installieren**

Durch die Installation von NiceLabel 2019.2 wird der Fehler behoben.

#### <span id="page-1-0"></span>**4 Lösungsmöglichkeit: Elmi-Soft mit 2 Schnittstellen installieren**

Aktualisierte Versionen der Elmicron-Produkte enthalten 2 Schnittstellen, wie z.B. PrintLink ab der Version 5.2. Mit diesen kann auf die neue Schnittstelle umgeschaltet werden.

In dem Dialog der Druckerschnittstelle kann die neue Druckserver-Version "2019.3" genutzt werden.

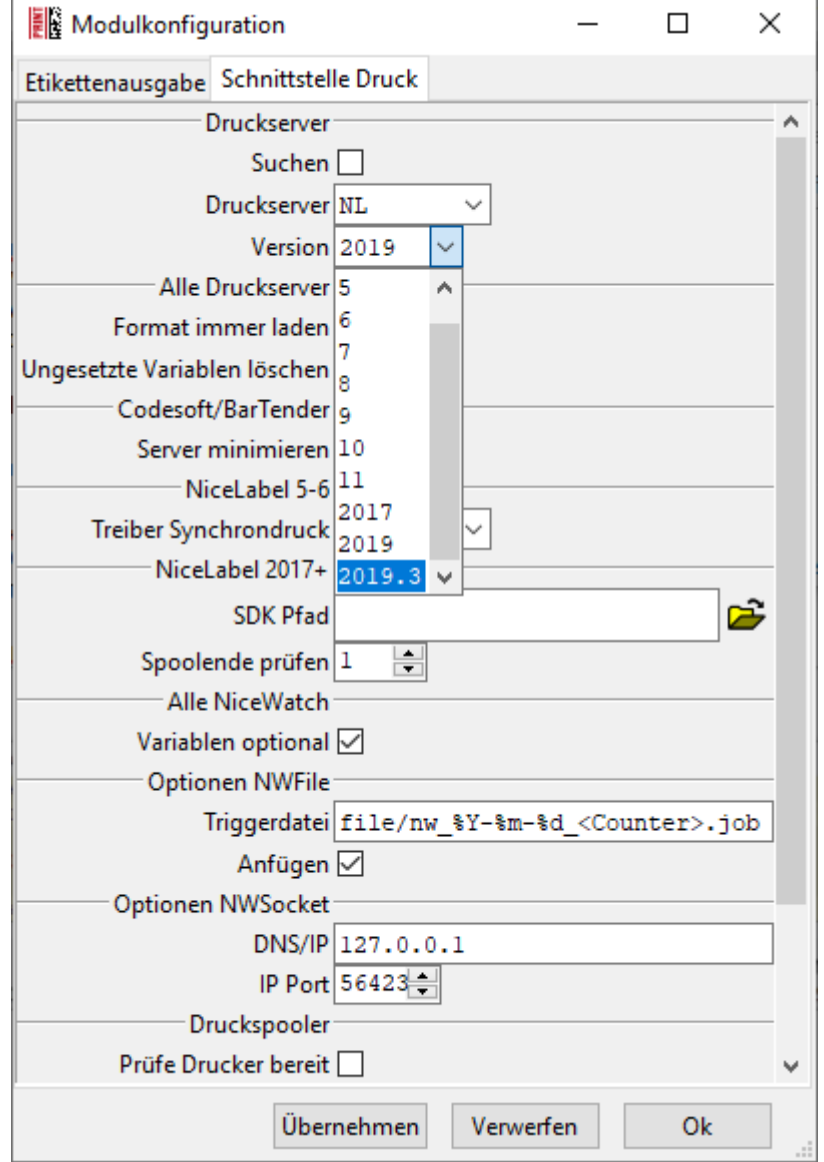

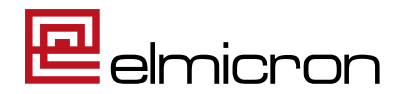

Nach dem Umschalten der Druckserver-Version muss das Programm neu gestartet werden (worauf die folgende Meldung im Log hin weist:

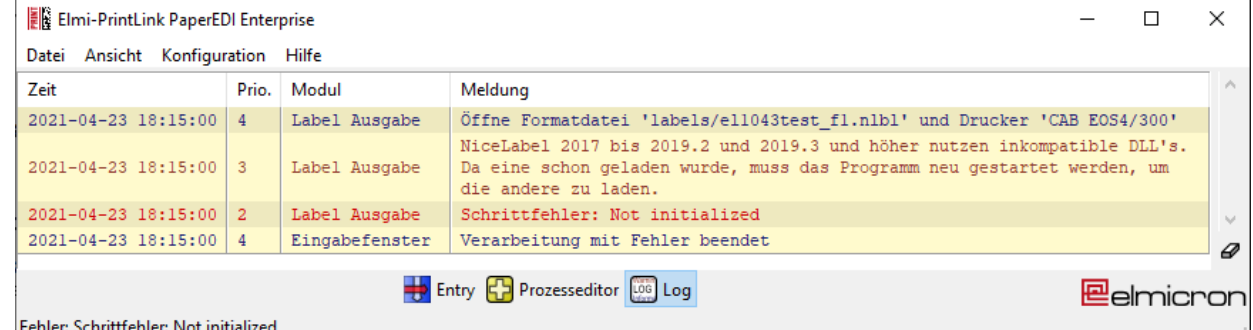

#### <span id="page-2-0"></span>**4.1 Installation**

Wird die neue Version von PrintLink über eine existierende Version gespielt, so kümmert sich das Installationsprogramm um die Migration.

Der folgende Hinweis gilt für das manuelle kopieren:

Damit die doppelte Schnittstelle funktioniert, darf die Datei "SDK.NET.Interface.dll" nicht neben der ausführbaren Datei liegen, sondern in zwei Versionen in Unterordnern des Verzeichnis "lib". Falls sie das Programm also manuell durch kopieren installiert haben, löschen sie bitte diese Datei.

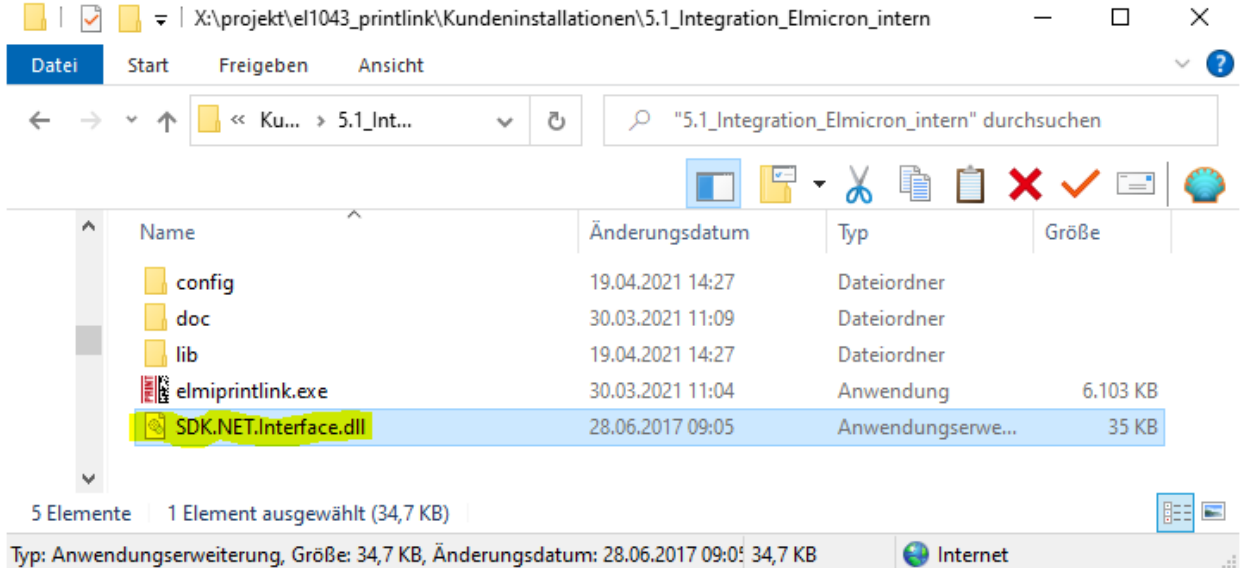

Datei "SDK.NET.Interface.dll" löschen, falls sie neben dem ausführbaren Programm steht.

Wird dieser Punkt nicht befolgt, beendet sich das Programm ohne Kommentar beim Druckversuch.